[Description](#page-0-0) [Remarks and examples](#page-0-1) [References](#page-24-0) [Also see](#page-24-1)

# <span id="page-0-4"></span><span id="page-0-0"></span>**Description**

<span id="page-0-1"></span>This entry contains more examples of lasso for prediction. It assumes you have already read [LASSO] **[Lasso intro](https://www.stata.com/manuals/lassolassointro.pdf#lassoLassointro)** and [[LASSO](https://www.stata.com/manuals/lassolasso.pdf#lassolasso)] **lasso**.

# **Remarks and examples**

Remarks are presented under the following headings:

**[Overview](#page-0-2)** Using vl to manage [variables](#page-0-3) Using [splitsample](#page-5-0) Lasso linear [models](#page-5-1) [Adaptive](#page-7-0) lasso [Cross-validation](#page-11-0) folds [BIC](#page-12-0) More potential variables than [observations](#page-14-0) Factor [variables](#page-15-0) in lasso Lasso logit and [probit](#page-16-0) models Lasso [Poisson](#page-19-0) models Lasso Cox [models](#page-19-1)

### <span id="page-0-2"></span>**Overview**

In the examples of this entry, we use a dataset of a realistic size for lasso. It has 1,058 observations and 172 variables. Still, it is a little on the small side for lasso. Certainly, you can use lasso on datasets of this size, but lasso can also be used with datasets that have thousands or tens of thousands of variables.

The number of variables can even be greater than the number of observations. What is essential for lasso is that the set of potential variables contains a subset of variables that are in the true model (or something close to it) or are correlated with the variables in the true model.

As to how many variables there can be in the true model, we can say that the number cannot be greater As to now many variables there can be in the true model, we can say that the number cannot be greater than something proportional to  $\sqrt{N}/\ln q$ , where N is the number of observations, p is the number of potential variables, and  $q = \max\{N, p\}$ . We cannot, however, say what the constant of proportionality is. That this upper bound decreases with q can be viewed as the cost of performing covariate selection.

#### <span id="page-0-3"></span>**Using vl to manage variables**

We will show how to use commands in the  $v_1$  system to manage large numbers of variables.  $v_1$  stands for "variable lists". The idea behind it is that we might want to run a lasso with hundreds or thousands or tens of thousands of variables specified as potential variables. We do not want to have to type all these variable names.

Many times, we will have a mix of different types of variables. Some we want to treat as continuous. Some we want to treat as categorical and use factor-variable operators with them to create indicator variables for their categories. See **[**U**[\] 11.4.3 Factor variables](https://www.stata.com/manuals/u11.pdf#u11.4.3Factorvariables)**.

The first goal of the v1 system is to help us separate variables we want to treat as categorical from those we want to treat as continuous. The second goal of the system is to help us create named variable lists we can use as arguments to lasso or any other Stata command simply by referring to their names.

The purpose here is to illustrate the power of  $v1$ , not to explain in detail how it works or show all of its features. For that, see [D] **[vl](https://www.stata.com/manuals/dvl.pdf#dvl)**.

We load the dataset we will use in these examples.

. use https://www.stata-press.com/data/r19/fakesurvey (Fictitious survey data)

It is simulated data designed to mimic survey data. It has 1,058 observations and 172 variables.

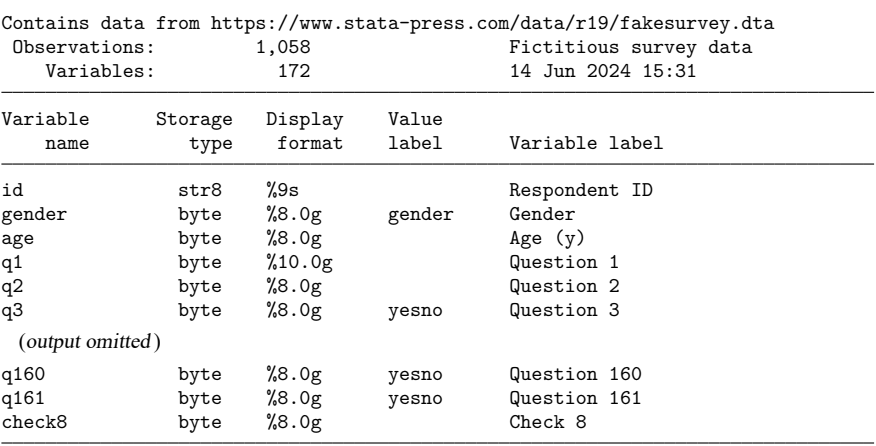

Sorted by: id

. describe

The variables are a mix. Some we know are integer-valued scales that we want to treat as continuous variables in our models. There are a lot of 0/1 variables, and there are some with only a few categories that we will want to turn into indicator variables. There are some with more categories that we do not yet know whether to treat as categorical or continuous.

The first vl subcommand we run is vl set. Nonnegative integer-valued variables are candidates for use as factor variables. Because factor variables cannot be negative, any variable with negative values is classified as continuous. Any variable with noninteger values is also classified as continuous.

vl set has two options, categorical(*#*) and uncertain(*#*), that allow us to separate out the nonnegative integer-valued variables into three named variable lists: vlcategorical, vluncertain, and vlcontinuous.

When the number of levels (distinct values),  $L$ , is

 $2 \leq L \leq$  categorical(#)

the variable goes in vlcategorical. When

 $\text{categorical}(\#) < L \leq \text{uncertain}(\#)$ 

the variable goes in vluncertain. When

 $L >$  uncertain(#)

the variable goes in vlcontinuous.

The defaults are categorical(10) and uncertain(100). For our data, we do not like the defaults, so we change them. We specify categorical(4) and uncertain(19). We also specify the option dummy to create a variable list, v1dummy, consisting solely of 0/1 variables. Let's run v1 set with these options.

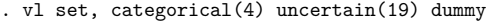

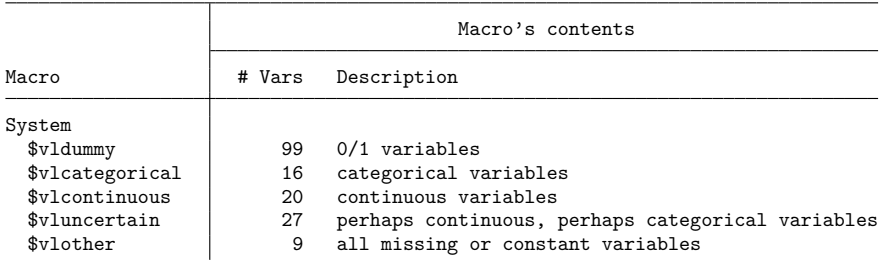

Notes

- 1. Review contents of vlcategorical and vlcontinuous to ensure they are correct. Type vl list vlcategorical and type vl list vlcontinuous.
- 2. If there are any variables in vluncertain, you can reallocate them to vlcategorical, vlcontinuous, or vlother. Type vl list vluncertain.
- 3. Use vl move to move variables among classifications. For example, type vl move (x50 x80) vlcontinuous to move variables x50 and x80 to the continuous classification.
- 4. vlnames are global macros. Type the vlname without the leading dollar sign (\$) when using v1 commands. Example: vlcategorical not \$vlcategorical. Type the dollar sign with other Stata commands to get a varlist.

The vluncertain variable list contains all the variables we are not sure whether we want to treat as categorical or continuous. We use vl list to list the variables in vluncertain.

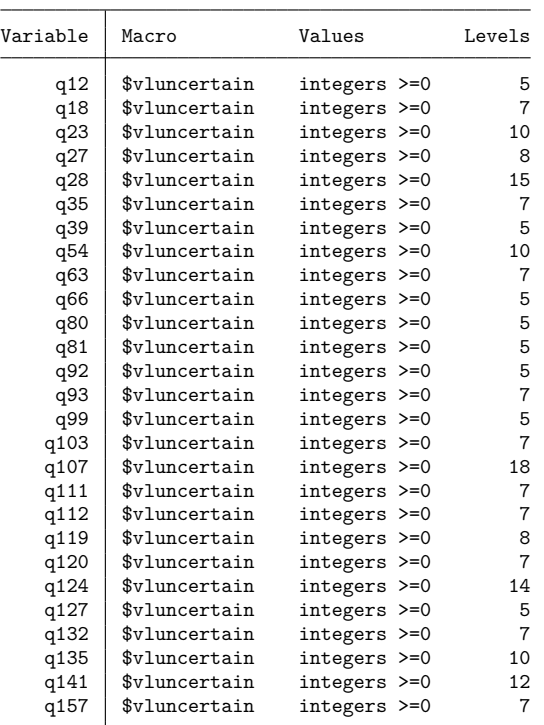

. vl list vluncertain

We are going to have to go through these variables one by one and reclassify them. We know we have several seven-level Likert scales in these data. We tabulate one of them.

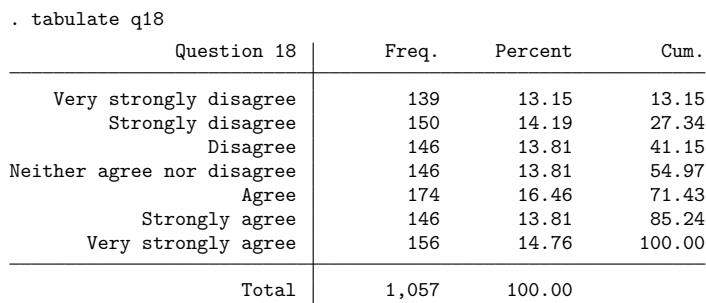

We look at all the variables with seven levels, and they are all Likert scales. We want to treat them as continuous in our models, so we move them out of vluncertain and into vlcontinuous.

. vl move (q18 q35 q63 q93 q103 q111 q112 q120 q132 q157) vlcontinuous note: 10 variables specified and 10 variables moved.

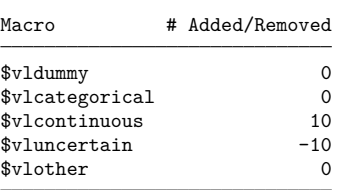

When variables are moved into a new v1 system-defined variable list, they are automatically moved out of their current system-defined variable list.

In our examples, we have three variables we want to predict: q104, a continuous variable; q106, a 0/1 variable; and q107, a count variable. Because we are going to use the variables in vlcategorical and vlcontinuous as potential variables to select in our lassos, we do not want these dependent variables in these variable lists. We move them into vlother, which is intended as a place to put variables we do not want in our models.

. vl move (q104 q106 q107) vlother note: 3 variables specified and 3 variables moved.

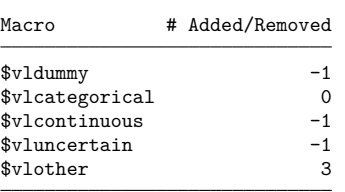

Notice the parentheses around the variable names when we used v1 move. The rule for v1 is to use parentheses around variable names and to not use parentheses for variable-list names.

The system-defined variable lists are good for a general division of variables. But we need further subdivision for our models. We have four demographic variables, which are all categorical, but we want them included in all lasso models. So we create a user-defined variable list containing these variables.

```
. vl create demographics = (gender q3 q4 q5)
note: $demographics initialized with 4 variables.
```
We want to convert the variables in vldummy and vlcategorical into indicator variables. We create a new variable list, factors, containing the union of these lists. Because we want to handle the variables in demographics separately, we remove them from factors.

```
. vl create factors = vldummy + vlcategorical
note: $factors initialized with 114 variables.
. vl modify factors = factors - demographics
note: 4 variables removed from $factors.
```
The v1 substitute command allows us to apply factor-variable operators to a variable list. We turn the variables in demographics and factors into factor variables.

```
. vl substitute idemographics = i.demographics
```
. vl substitute ifactors = i.factors

We are done using  $v1$  and we save our dataset. One nice feature of  $v1$  is that the variable lists are saved with the data.

```
. label data "Fictitious survey data with vl"
. save fakesurvey_vl
file fakesurvey_vl.dta saved
```
<span id="page-5-0"></span>We are now ready to run some lassos.

#### **Using splitsample**

Well, almost ready. We want to evaluate our lasso predictions on a sample that we did not use to fit the lasso. So we decide to randomly split our data into two samples of equal sizes. We will fit models on one, and we will use the other to test their predictions.

Let's load the version of our dataset that contains our variable lists. We first increase maxvar because we are going to create thousands of interactions in a later example.

```
. clear all
. set maxvar 10000
. use https://www.stata-press.com/data/r19/fakesurvey_vl
(Fictitious survey data with vl)
```
Variable lists are not automatically restored. We have to run v1 rebuild to make them active.

```
. vl rebuild
Rebuilding vl macros ...
```
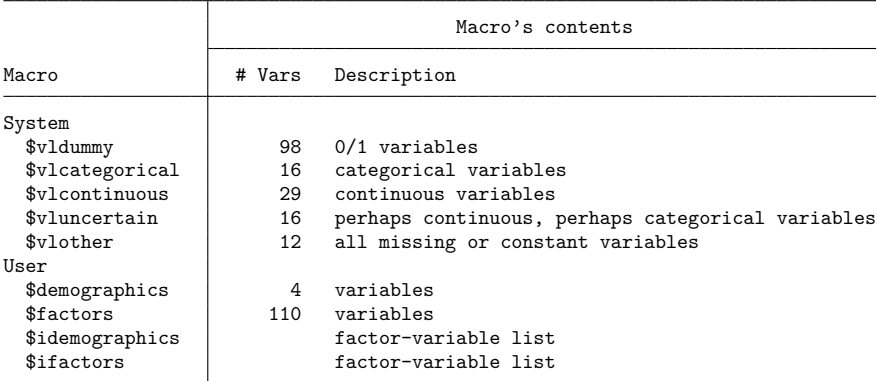

We now use splits ample to generate a variable indicating the two subsamples.

- . set seed 1234
- . splitsample, generate(sample) nsplit(2)
- . label define svalues 1 "Training" 2 "Testing"
- <span id="page-5-1"></span>. label values sample svalues

### **Lasso linear models**

When fitting our lasso model, we can now specify variables succinctly using our v1 variable lists. Variable lists are really global macros—we bet you already guessed this. Listing them under the header "Macro" in vl output was a real tip-off, right? Because they are global macros, when we use them as arguments in commands, we put a \$ in front of them.

We put parentheses around idemographics. This notation means that we want to force these variables into the model regardless of whether lasso wants to select them. See [Syntax](https://www.stata.com/manuals/lassolasso.pdf#lassolassoSyntax) in [[LASSO](https://www.stata.com/manuals/lassolasso.pdf#lassolasso)] **lasso**.

We also set the [random-number seed](https://www.stata.com/manuals/rsetseed.pdf#rsetseed) using the rseed () option so that we can reproduce our results.

We fit lasso on the first subsample.

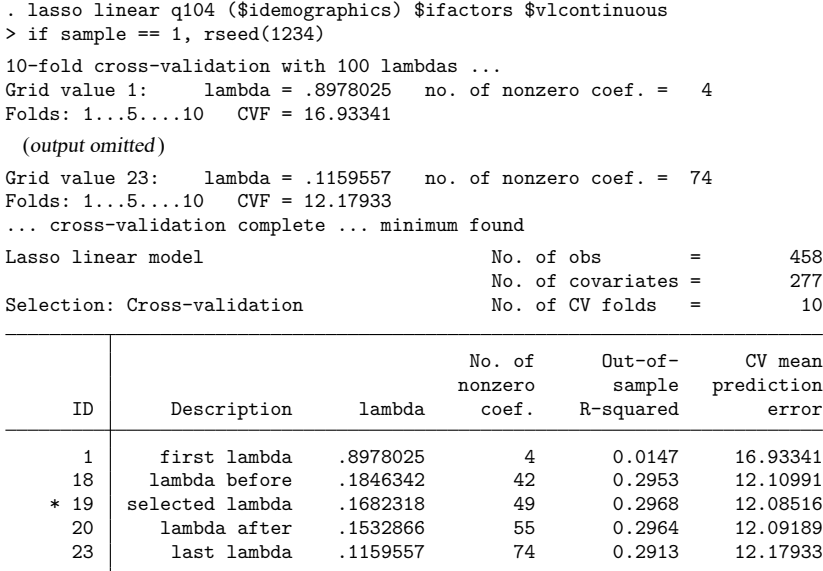

\* lambda selected by cross-validation.

. estimates store linearcv

After the command finished, we used estimates store to store the results in memory so that we can later compare these results with those from other lassos. Note, however, that estimates store only saves them in memory. To save the results to disk, use

. estimates save *filename*

#### See [LASSO] **[estimates store](https://www.stata.com/manuals/lassoestimatesstore.pdf#lassoestimatesstore)**.

The minimum of the cross-validation (CV) function was found to be at  $\lambda = 0.1682318$ . It selects  $\lambda^*$ as this  $\lambda$ , which corresponds to 49 variables in the model, out of 277 potential variables.

After fitting a lasso using CV to select  $\lambda$ , it is a good idea to plot the CV function and look at the shape of the curve around the minimum.

. cvplot

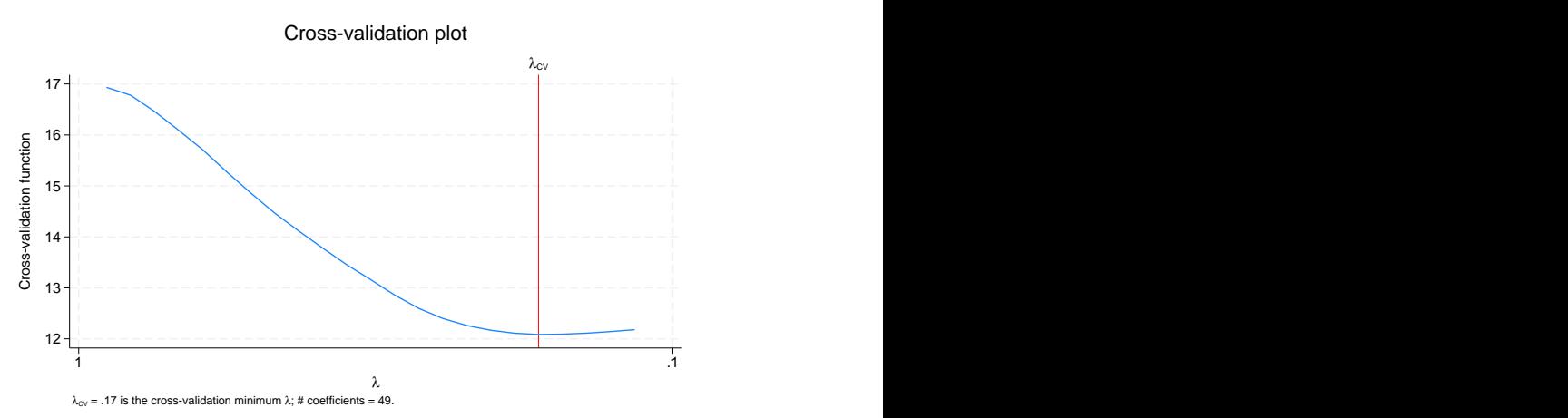

By default, the lasso command stops when it has identified a minimum. Computation time increases as  $\lambda$ 's get smaller, so computing the CV function for smaller  $\lambda$ 's is computationally expensive. We could specify the option selection (cv, all lambdas) to compute models for more small  $\lambda$ 's. See [[LASSO](https://www.stata.com/manuals/lassolasso.pdf#lassolasso)] **lasso** and [LASSO] **[lasso fitting](https://www.stata.com/manuals/lassolassofitting.pdf#lassolassofitting)** for details and a description of less computationally intensive options to get more assurance that lasso has identified a minimum.

We can also get a plot of the size of the coefficients as they become nonzero and change as  $\lambda$  gets smaller. Typically, they get larger as  $\lambda$  gets smaller. But they can sometimes return to 0 after being nonzero.

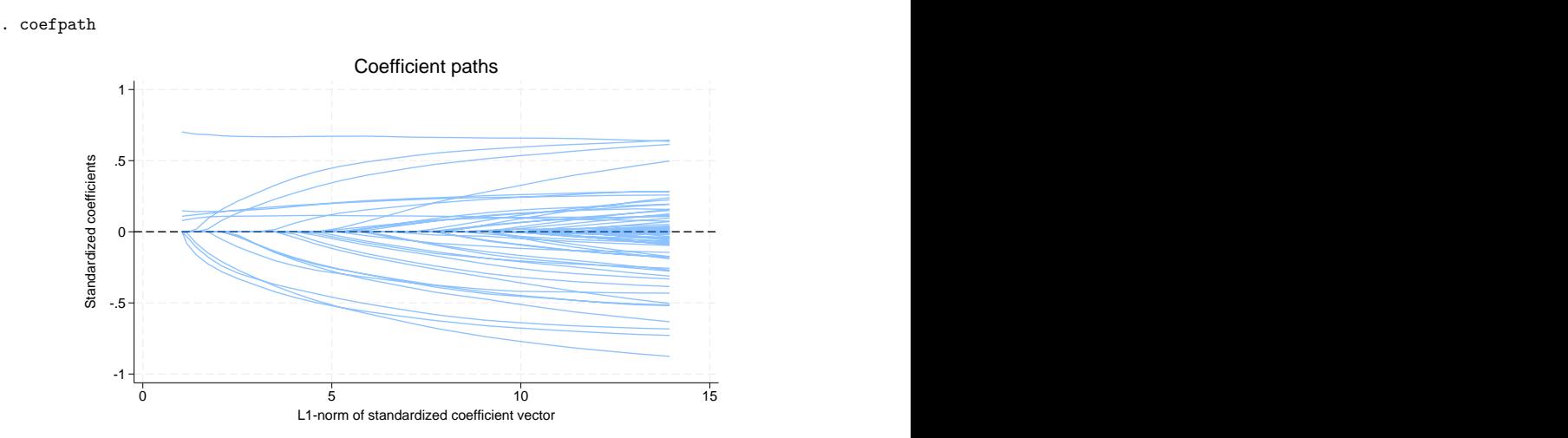

<span id="page-7-0"></span>We see four lines that do not start at 0. These are lines corresponding to the four variables in idemographics that we forced into the model.

#### **Adaptive lasso**

We are now going to run an adaptive lasso, which we do by specifying the option selection(adaptive).

```
. lasso linear q104 ($idemographics) $ifactors $vlcontinuous
> if sample == 1, rseed(4321) selection(adaptive)
Lasso step 1 of 2:
10-fold cross-validation with 100 lambdas ...
Grid value 1: lambda = .8978025 no. of nonzero coef. = 4
Folds: 1...5....10 CVF = 17.012
 (output omitted )
Grid value 24: lambda = .1056545 no. of nonzero coef. = 78
Folds: 1...5...10 CVF = 12.40012
... cross-validation complete ... minimum found
Lasso step 2 of 2:
Evaluating up to 100 lambdas in grid ...
Grid value 1: lambda = 48.55244 no. of nonzero coef. = 4(output omitted )
Grid value 100: lambda = .0048552 no. of nonzero coef. = 59
10-fold cross-validation with 100 lambdas ...
Fold 1 of 10: 10....20....30....40....50....60....70....80....90....100
 (output omitted )
Fold 10 of 10: 10....20....30....40....50....60....70....80....90....100
... cross-validation complete
Lasso linear model \sim No. of obs = 458
                                       No. of covariates = 277
Selection: Adaptive \sim No. of lasso steps = 2
Final adaptive step results
```
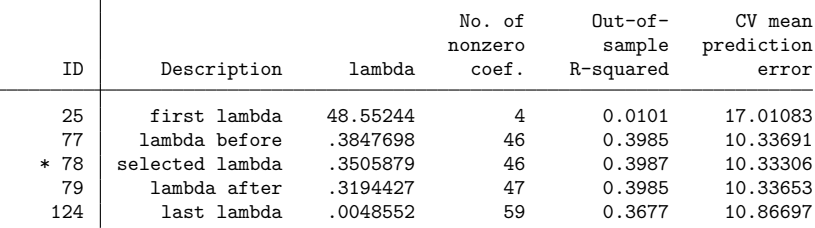

\* lambda selected by cross-validation in final adaptive step.

. estimates store linearadaptive

Adaptive lasso performs multiple lassos. In the first lasso, a  $\lambda^*$  is selected, and penalty weights are constructed from the coefficient estimates. Then these weights are used in a second lasso, where another ∗ is selected. We did not specify how many lassos should be performed, so we got the default of two. We could specify more, but typically the selected  $\lambda^*$  does not change after the second lasso, or it changes little. See the [selection\(adaptive\)](https://www.stata.com/manuals/lassolasso.pdf#lassolassoOptionsselection_adapt) option in [[LASSO](https://www.stata.com/manuals/lassolasso.pdf#lassolasso)] **lasso**.

We can see details of the two lassos by using [lassoknots](https://www.stata.com/manuals/lassolassoknots.pdf#lassolassoknots) and specifying the option steps to see all steps of the adaptive lasso.

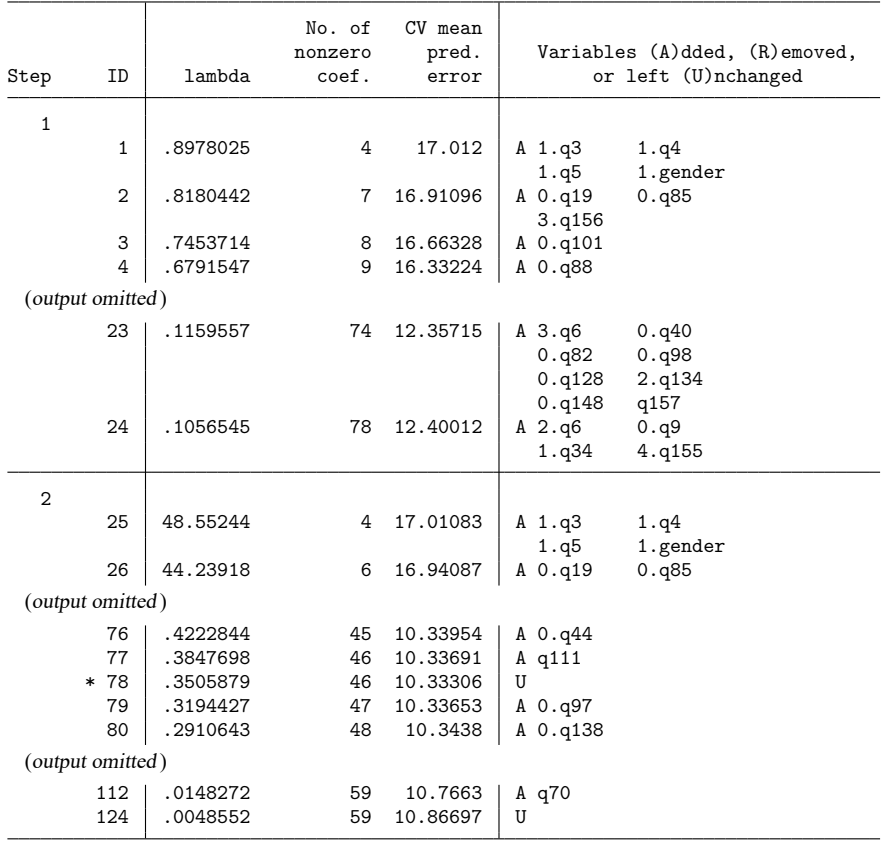

. lassoknots, steps

\* lambda selected by cross-validation in final adaptive step.

Notice how the scale of  $\lambda$  changes in the second lasso. That is because of the penalty weights generated by the first lasso.

The ordinary lasso selected 49 variables, and the adaptive lasso selected 46. It is natural to ask how much these two groups of variables overlap. When the goal is prediction, however, we are not supposed to care about this. Ordinary lasso might select one variable, and adaptive lasso might instead select another that is highly correlated to it. So it is wrong to place importance on any particular variable selected or not selected. It is the group of variables selected as a whole that matters.

Still, we cannot resist looking, and the lassocoef command was designed especially for this purpose. We specify lassocoef with the option sort(coef, standardized). This sorts the listing by the absolute values of the standardized coefficients with the largest displayed first. lassocoef can list different types of coefficients and display them in different orderings. See [LASSO] **[lassocoef](https://www.stata.com/manuals/lassolassocoef.pdf#lassolassocoef)**.

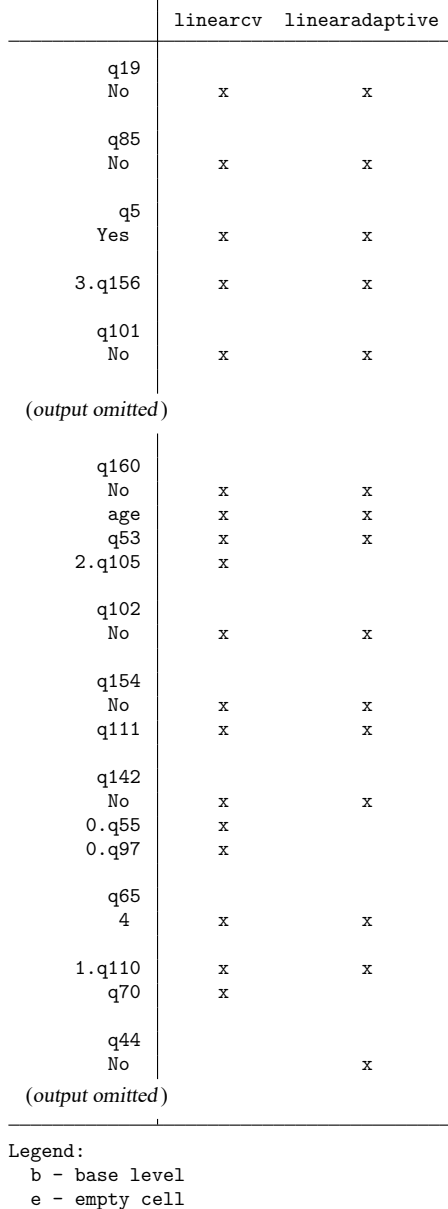

o - omitted x - estimated

. lassocoef linearcv linearadaptive, sort(coef, standardized)

We see that the adaptive lasso did not select four variables that the lasso did, and it selected one that the lasso did not. All the differences occurred among the variables with smaller standardized coefficients.

The most important question to ask is which performed better for out-of-sample prediction. [lassogof](https://www.stata.com/manuals/lassolassogof.pdf#lassolassogof) is the command for that. We specify the over() option with the name of our sample indicator variable, sample. We specify the postselection option because for linear models, postselection coefficients are theoretically slightly better for prediction than the penalized coefficients (which lassogof uses by default).

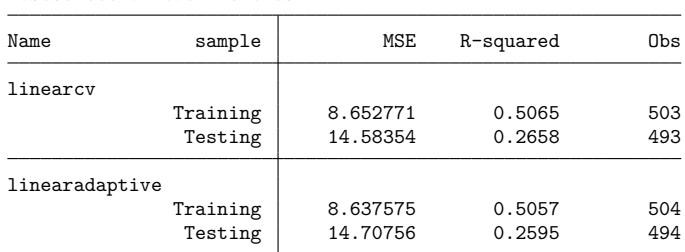

. lassogof linearcv linearadaptive, over(sample) postselection Postselection coefficients

<span id="page-11-0"></span>The ordinary lasso did a little better in this case than the adaptive lasso.

### **Cross-validation folds**

CV works by dividing the data randomly into  $K$  folds. One fold is chosen, and then a linear regression is fit on the other  $K-1$  folds using the variables in the model for that  $\lambda$ . Then using these new coefficient estimates, a prediction is computed for the data of the chosen fold. The mean squared error (MSE) of the prediction is computed. This process is repeated for the other  $K-1$  folds. The K MSEs are then averaged to give the value of the CV function.

Let's increase the number of folds from the default of 10 to 20 by specifying selection(cv,  $folds(20)$ .

```
. lasso linear q104 ($idemographics) $ifactors $vlcontinuous
> if sample == 1, selection(cv, folds(20)) rseed(9999)
20-fold cross-validation with 100 lambdas ...
Grid value 1: lambda = .8978025 no. of nonzero coef. = 4Folds: 1...5...10...15...20 CVF = 17.08362
 (output omitted)
Grid value 23: lambda = .1159557 no. of nonzero coef. = 74
Folds: 1...5...10...15...20 CVF = 12.12667
... cross-validation complete ... minimum found
Lasso linear model \sim No. of obs = 458
                                  No. of covariates = 277
Selection: Cross-validation No. of CV folds = 20
                                No. of Out-of- CV mean
                               nonzero sample prediction
    ID Description lambda coef. R-squared error
     1 first lambda .8978025 4 0.0059 17.08362
    19 lambda before .1682318 49 0.2999 12.03169
   * 20 selected lambda .1532866 55 0.3002 12.02673
    21 lambda after .139669 62 0.2988 12.05007
    23 last lambda .1159557 74 0.2944 12.12667
```
\* lambda selected by cross-validation.

. estimates store linearcv2

Which performs better for out-of-sample prediction?

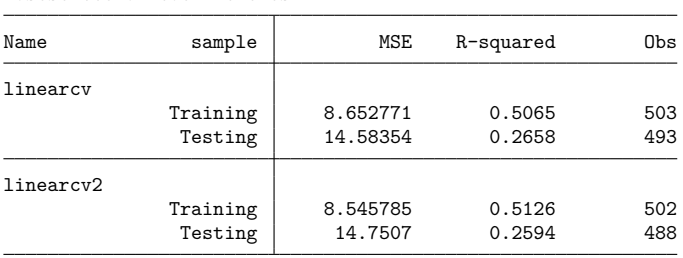

. lassogof linearcv linearcv2, over(sample) postselection Postselection coefficients

The first lasso with 10 folds did better than the lasso with 20 folds. This is generally true. More than 10 folds typically does not yield better predictions.

<span id="page-12-0"></span>We should mention again that CV is a randomized procedure. Changing the random-number seed can result in a different  $\lambda^*$  being selected and so give different predictions.

## **BIC**

We are now going to select  $\lambda^*$  by minimizing the BIC function, which we do by specifying the option selection(bic).

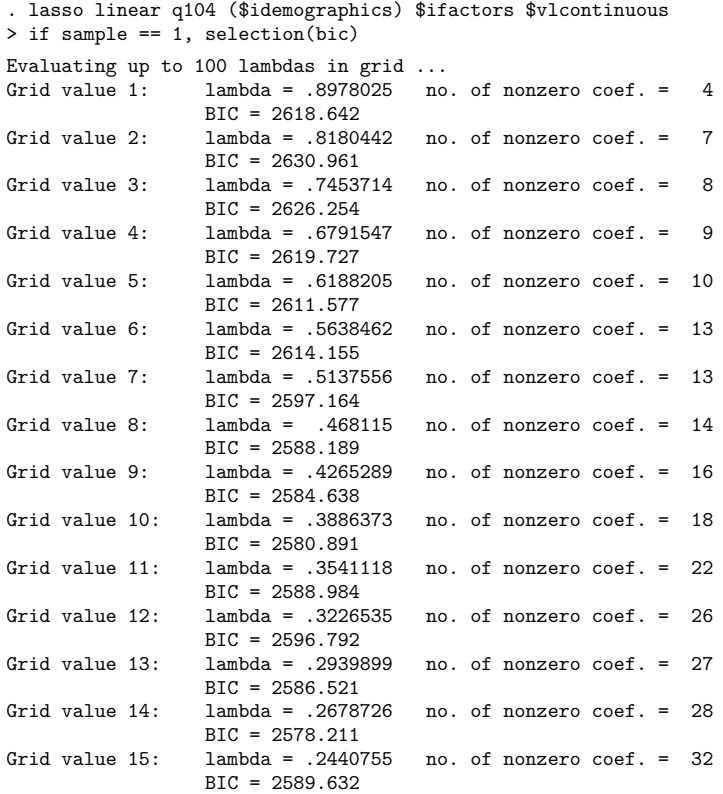

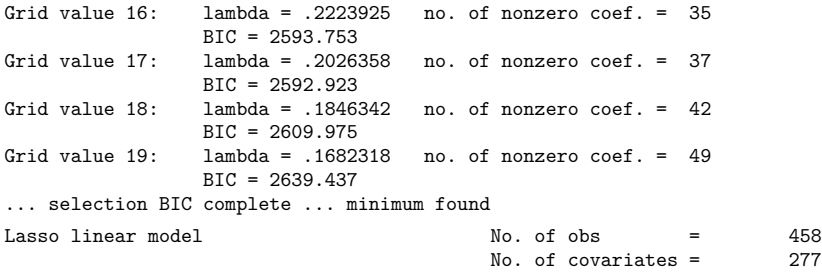

Selection: Bayesian information criterion

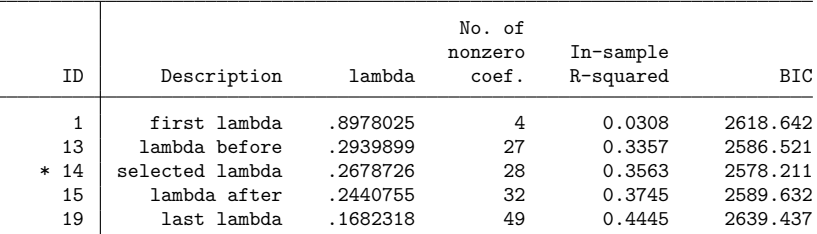

\* lambda selected by Bayesian information criterion.

. estimates store linearbic

The minimum of the BIC function was found to be at  $\lambda = 0.268$ . It selects  $\lambda^*$  as this  $\lambda$ , which corresponds to 28 variables in the model out of 277 potential variables.

After fitting a lasso using BIC, it is a good idea to plot the BIC function and look at the shape of the curve around the minimum.

. bicplot

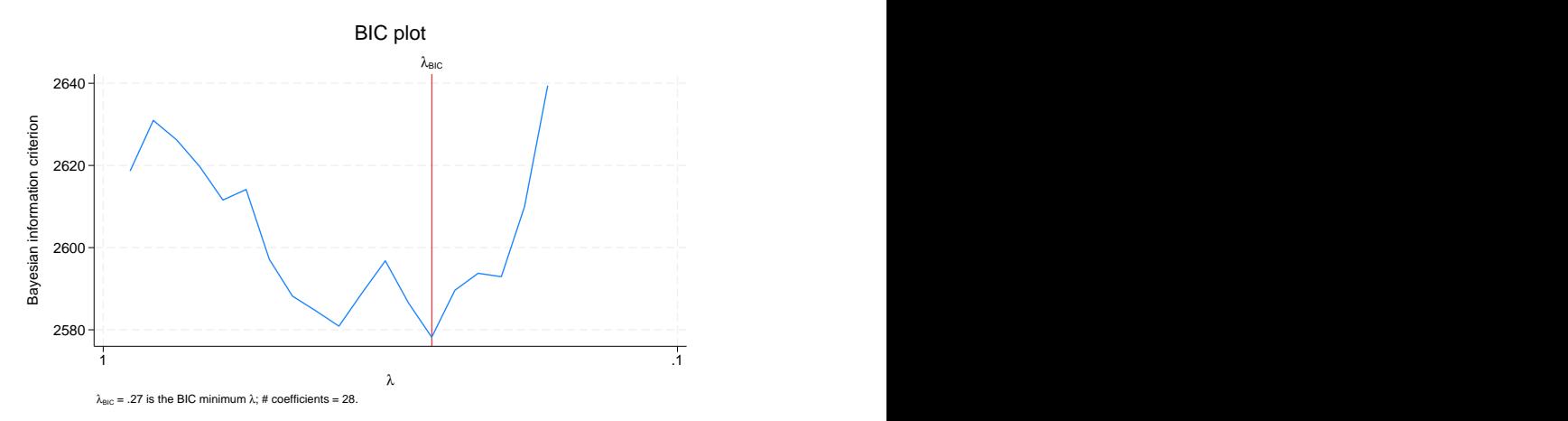

We see that the BIC function rises sharply once it hits the minimum. By default, the lasso command stops when it has identified a minimum.

So far, we have fit lasso linear models using CV, an adaptive lasso, and BIC. Which one performs better in the out-of-sample prediction?

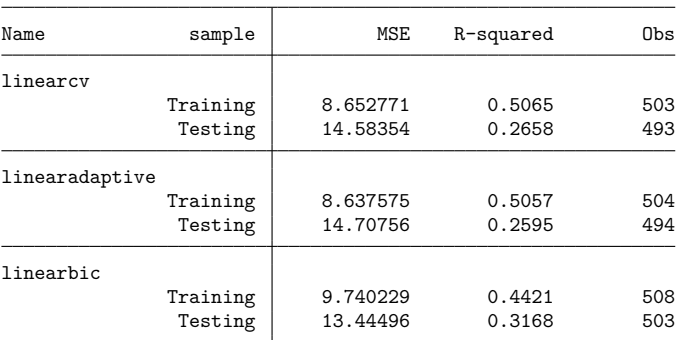

. lassogof linearcv linearadaptive linearbic, over(sample) postselection Postselection coefficients

<span id="page-14-0"></span>The BIC lasso performs the best.

#### **More potential variables than observations**

Lasso has no difficulty fitting models when the number of potential variables exceeds the number of observations.

We use v1 substitute to create interactions of all of our factor-variable indicators with our continuous variables.

```
. vl substitute interact = i.factors##c.vlcontinuous
```
We fit the lasso.

```
. lasso linear q104 ($idemographics) $interact if sample == 1, rseed(1234)
note: 1.q32 *c.q70 omitted because of collinearity with another variable.
note: 2.q34#c.q63 omitted because of collinearity with another variable.
 (output omitted )
10-fold cross-validation with 100 lambdas ...
Grid value 1: lambda = 1.020288 no. of nonzero coef. = 4
Folds: 1...5...10 CVF = 16.93478
 (output omitted )
Grid value 34: lambda = .2198144 no. of nonzero coef. = 106
Folds: 1...5....10 CVF = 12.91285
... cross-validation complete ... minimum found
Lasso linear model \begin{array}{ccc} No. & of \; obs & = & 458 \\ No. & of \; covariates & = & 7,227 \end{array}No. of covariates =<br>No. of CV folds =
Selection: Cross-validation No. of CV folds = 10
```
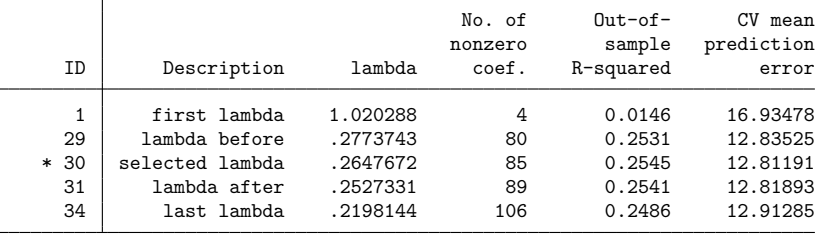

\* lambda selected by cross-validation.

. estimates store big

There were 7,227 potential covariates in our model, of which lasso selected 85. That seems significantly more than the 49 selected by our earlier lasso.

Let's see how they do for out-of-sample prediction.

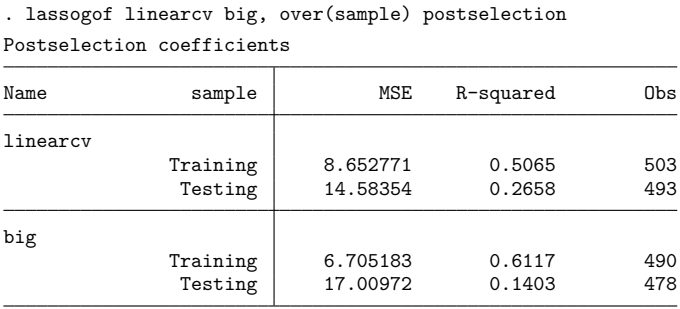

<span id="page-15-0"></span>Our model with thousands of potential covariates did better for in-sample prediction but significantly worse for out-of-sample prediction.

### **Factor variables in lasso**

It is important to understand how lasso handles factor variables. Let's say we have a variable, region, that has four categories representing four different regions of the country. Other Stata estimation commands handle factor variables by setting one of the categories to be the base level; it then makes indicator variables for the other three categories, and they become covariates for the estimation.

Lasso does not set a base level. It creates indicator variables for all levels  $(1.\text{region}, 2.\text{region}, 3.1)$ 3.region, and 4.region) and adds these to the set of potential covariates. The reason for this should be clear. What if 1.region versus the other three categories is all that matters for prediction? Lasso would select 1.region and not select the other three indicators. If, however, 1.region was set as a base level and omitted from the set of potential covariates, then lasso would have to select 2.region, 3.region, and 4.region to pick up the 1.region effect. It might be wasting extra penalty on three coefficients when only one was needed.

```
See [LASSO] Collinear covariates.
```
## <span id="page-16-0"></span>**Lasso logit and probit models**

[lasso](https://www.stata.com/manuals/lassolasso.pdf#lassolasso) will also fit logit, probit, Poisson, and Cox models.

We fit a logit model.

```
. lasso logit q106 $idemographics $ifactors $vlcontinuous
> if sample == 1, rseed(1234)
10-fold cross-validation with 100 lambdas ...
Grid value 1: lambda = .1155342 no. of nonzero coef. = 0
Folds: 1...5....10 CVF = 1.384878
 (output omitted )
Grid value 27: lambda = .010285 no. of nonzero coef. = 88
Folds: 1...5....10 CVF = 1.147343
... cross-validation complete ... minimum found
Lasso logit model \sim No. of obs = 458
                                  No. of covariates = 277
Selection: Cross-validation No. of CV folds = 10
                                No. of Out-of-
                               nonzero sample CV mean
    ID Description lambda coef. dev. ratio deviance
     1 first lambda .1155342 0 -0.0004 1.384878
    22 lambda before .0163767 65 0.1857 1.127315
    * 23 selected lambda .0149218 69 0.1871 1.125331
    24 lambda after .0135962 73 0.1864 1.126333
    27 last lambda .010285 88 0.1712 1.147343
```
\* lambda selected by cross-validation.

. estimates store logit

Logit and probit lasso models are famous for having CV functions that are more wiggly than those for linear models.

. cvplot

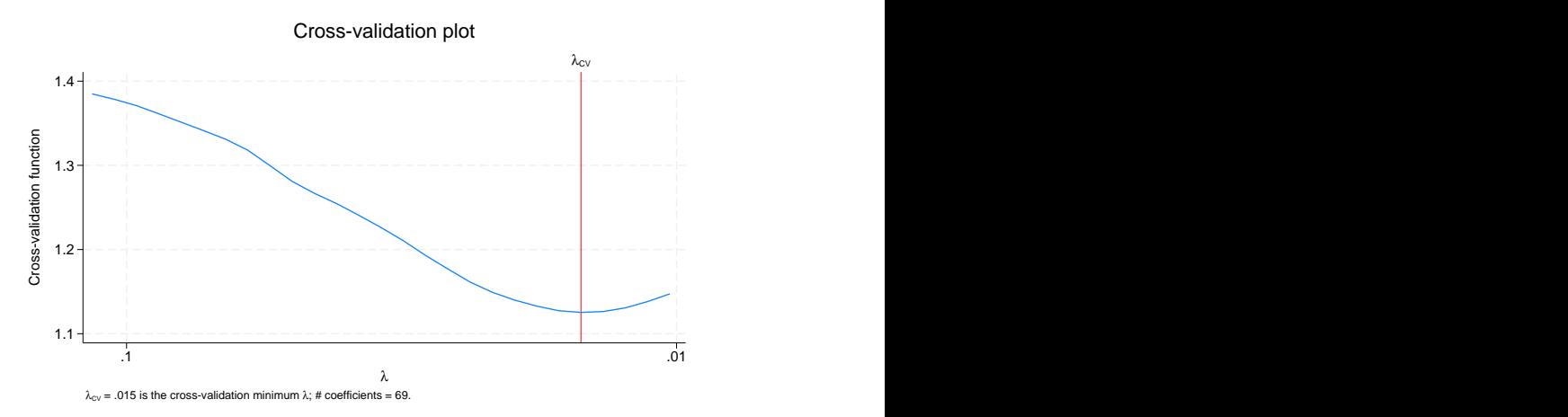

This curve is not as smoothly convex as was the CV function for the linear lasso shown earlier. But it is not as bad as some logit CV functions. Because the CV functions for nonlinear models are not as smooth, lasso has a stricter criterion for declaring that a minimum of the CV function is found than it has for linear models. Lasso requires that five smaller  $\lambda$ 's to the right of a nominal minimum be observed with larger CV function values by a relative difference of cvtolerance(*#*) or more. Linear models only require three such  $\lambda$ 's be found before declaring a minimum and stopping.

Let's now fit a probit model.

```
. lasso probit q106 $idemographics $ifactors $vlcontinuous
> if sample == 1, rseed(1234)
10-fold cross-validation with 100 lambdas ...<br>Grid value 1: lambda = .1844415 no. of
                                  no. of nonzero coef. = 0
Folds: 1...5...10 CVF = 1.384877
 (output omitted )
Grid value 26: lambda = .0180201 no. of nonzero coef. = 87
Folds: 1...5....10 CVF = 1.152188
... cross-validation complete ... minimum found
Lasso probit model \sim No. of obs = 458
                                         No. of covariates = 277
Selection: Cross-validation No. of CV folds = 10
```
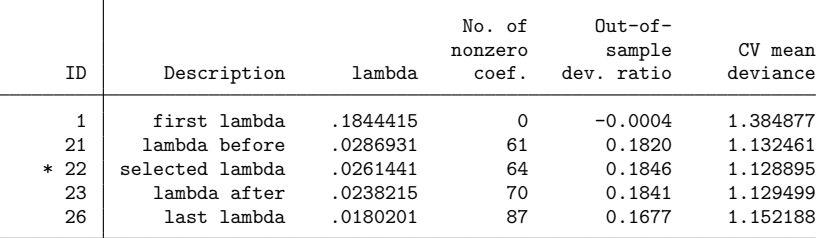

\* lambda selected by cross-validation.

. estimates store probit

lassocoef can be used to display coefficient values. Obviously, logit and probit coefficient values cannot be compared directly. But we do see similar relative scales.

. lassocoef logit probit, sort(coef, standardized) display(coef, standardized)

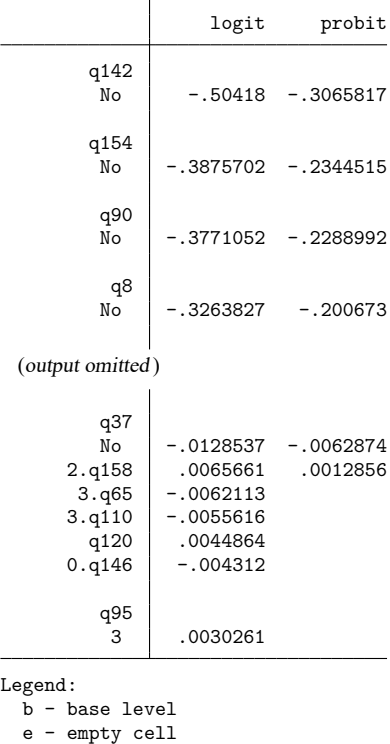

```
o - omitted
```
The probit lasso selected five fewer variables than logit, and they were the five variables with the smallest absolute values of standardized coefficients.

We look at how they did for out-of-sample prediction.

```
. lassogof logit probit, over(sample)
Penalized coefficients
```
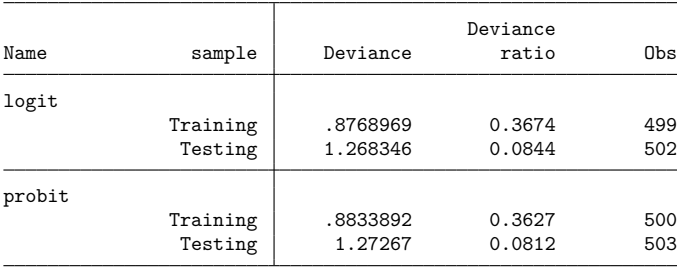

Neither did very well. The out-of-sample deviance ratios were notably worse than the in-sample values. The deviance ratio for nonlinear models is analogous to  $R^2$  for linear models. See Methods and [formulas](https://www.stata.com/manuals/lassolassogof.pdf#lassolassogofMethodsandformulas) for [LASSO] **[lassogof](https://www.stata.com/manuals/lassolassogof.pdf#lassolassogof)** for the formal definition.

<span id="page-19-0"></span>We did not specify the postselection option in this case because there are no theoretical grounds for using postselection coefficients for prediction with nonlinear models.

### **Lasso Poisson models**

Next, we fit a Poisson model.

```
. lasso poisson q107 $idemographics $ifactors $vlcontinuous
> if sample == 1, rseed(1234)
10-fold cross-validation with 100 lambdas ...
Grid value 1: lambda = .5745539 no. of nonzero coef. = 0
Folds: 1...5...10 CVF = 2.049149
 (output omitted)
Grid value 21: lambda = .089382 no. of nonzero coef. = 66
Folds: 1...5...10 CVF = 1.653376
... cross-validation complete ... minimum found
Lasso Poisson model No. of obs = 458
                                       No. of covariates = 277<br>No. of CV folds = 10
Selection: Cross-validation No. of CV folds = 10
```
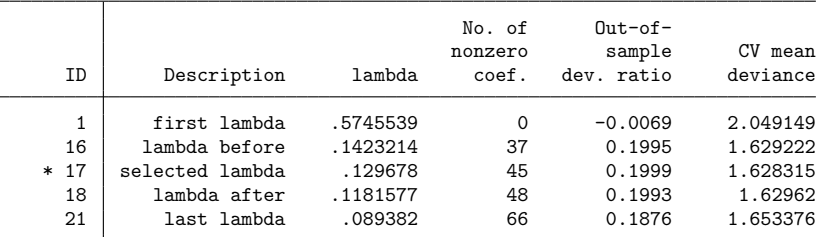

\* lambda selected by cross-validation.

We see how it does for out-of-sample prediction.

```
. lassogof, over(sample)
```
Penalized coefficients

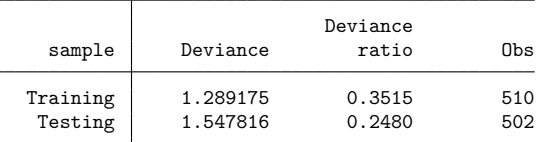

<span id="page-19-1"></span>Its in-sample and out-of-sample predictions are fairly close. Much closer than they were for the logit and probit models.

### **Lasso Cox models**

[lasso](https://www.stata.com/manuals/lassolasso.pdf#lassolasso) will also fit Cox proportional hazards models. We illustrate lasso cox with an example that predicts risk of death for stage I lung adenocarcinoma patients. Lung adenocarcinoma is one of the most common non-small-cell lung cancers.

Stage I adenocarcinoma indicates that the tumor size is relatively small, and cancer has not spread to other distant organs. Stage I adenocarcinoma patients usually have varied survival outcomes even though they are in the early cancer development stage. For example, [Yu et al.](#page-24-2) [\(2016\)](#page-24-2) show that, in one cohort, more than 50% of stage I adenocarcinoma patients died within 5 years after the initial diagnosis, while about 15% of the patients survived for more than 10 years.

Histopathology image features are indispensable for prognostic analysis. Examples of the histopathology image features include image granularity, image intensity, cell size and shape, pixel intensity of the cell, cell texture, area occupied by cells, neighboring relation of the cells, nucleus size and shape, and nucleus texture. We can use lasso cox to extract the top histopathology image features that distinguish short-term survivors from long-term survivors.

We have a fictitious survival dataset (lungcancer.dta) inspired by [Yu et al.](#page-24-2)  $(2016)$ . The variable t records either the time of death or censoring in months for stage I adenocarcinoma lung cancer patients. The indicator variable died is 1 or 0 if the patient died or is censored, respectively. There are 500 histopathology image features, histfeature1 to hisfeature500, and only 250 patients. The analysis aims to classify a new patient into a low-risk or high-risk group, given the histopathology image features.

We first load the dataset and then type stset to show it has already been stset.

```
. use https://www.stata-press.com/data/r19/lungcancer
(Fictitious data on stage I adenocarcinoma lung cancer)
. stset
-> stset t, failure(died)
Survival-time data settings
         Failure event: died!=0 & died<.
Observed time interval: (0, t]
     Exit on or before: failure
        250 total observations
          0 exclusions
        250 observations remaining, representing
        211 failures in single-record/single-failure data
 18,465.093 total analysis time at risk and under observation
                                                 At risk from t = 0Earliest observed entry t = 0<br>Last observed exit t = 260Last observed exit t =
```
Next, we need to split the entire sample into training and testing data. The training data will be used for estimation, and the testing data will be used to measure the prediction performance. These steps are typically used in the microarray survival literature; for an application to the performance of a Cox model with lasso, see [Sohn et al.](#page-24-3) [\(2009\)](#page-24-3).

We use splitsample to split the data into two parts. The generate(group) option creates a new variable group for the identification of the training and testing data. That is, group equals 1 if it belongs to the training data or 0 if it belongs to the testing data. The split( $0.60.4$ ) option specifies that 60% of the entire data be used as training data and 40% of them be used as testing data. To make the results reproducible, we specify the rseed() option.

. splitsample, generate(group) split(0.6 0.4) rseed(12345)

For the convenience of later use, we separately save the training data (lungcancer\_training.dta) and the testing data (lungcancer\_testing.dta).

```
. preserve
. keep if group == 1
(100 observations deleted)
. save lungcancer training
file lungcancer_training.dta saved
. restore
. preserve
. keep if group == 2
(150 observations deleted)
. save lungcancer testing
file lungcancer_testing.dta saved
. restore
```
We are now ready to fit a lasso cox model using only the training data. By default, we use crossvalidation. We specify rseed() to make the results reproducible.

```
. use lungcancer_training, clear
(Fictitious data on stage I adenocarcinoma lung cancer)
. lasso cox histfeature*, rseed(12345671)
       Failure _d: died
 Analysis time _t: t
10-fold cross-validation with 100 lambdas ...
Grid value 1: lambda = .3539123 no. of nonzero coef. = 0
Folds: 1...5....10 CVF = 8.922501
Grid value 2: lambda = .3378265 no. of nonzero coef. = 1
Folds: 1...5...10 CVF = 8.917438
 (output omitted )
Grid value 30: lambda = .0918411 no. of nonzero coef. = 45
Folds: 1...5...10 CVF = 8.042941
Grid value 31: lambda = .0876668 no. of nonzero coef. = 48
Folds: 1...5...10 CVF = 8.039609
Grid value 32: lambda = .0836822 no. of nonzero coef. = 52
Folds: 1...5...10 CVF = 8.05246
Grid value 33: lambda = .0798787 no. of nonzero coef. = 57
Folds: 1...5...10 CVF = 8.070293
Grid value 34: lambda = .0762481 no. of nonzero coef. = 63
Folds: 1...5...10 CVF = 8.105045
... cross-validation complete ... minimum found
Lasso Cox model No. of obs = 150
                                      No. of covariates = 500
Selection: Cross-validation No. of CV folds = 10
                                    No. of
                                   nonzero In-sample CV mean
     ID Description lambda coef. dev. ratio deviance
```
 first lambda .3539123 0 0.0000 8.922501 lambda before .0918411 45 0.2199 8.042941 \* 31 selected lambda .0876668 48 0.2306 8.039609 lambda after .0836822 52 0.2419 8.05246 last lambda .0762481 63 0.2662 8.105045

\* lambda selected by cross-validation.

lasso cox selects 48 of the 500 features. We can now predict the relative-hazard ratio, which we will call riskscore\_training, and evaluate risk scores. We will use the median of riskscore\_training as a threshold to classify a patient as low risk or high risk. We store the median value in a global macro (median) for later use.

```
. predict riskscore training
(options hr penalized assumed; predicted hazard ratio with penalized
coefficients)
. summarize riskscore training, detail
          Predicted hazard ratio, penalized
    Percentiles Smallest
1% .054982 .0414753
5% .0838301 .054982
10% .1308778 .0702972 Obs 150
25% .3676802 .0727958 Sum of wgt. 150
50% .9458244 Mean 1.998198
                Largest Std. dev. 3.75226
75% 2.368032 9.962103
90% 4.912702 11.13334 Variance 14.07945
95% 6.651043 12.4411 Skewness 7.054249
99% 12.4411 39.40631 Kurtosis
. global median = r(p50)
```
Based on the median of the predicted risk ratio in the training data, we now use the testing data to validate the model. First, we predict the risk ratio in the testing sample, which we will call riskscore\_testing. Then, we compare riskscore\_testing with the median of the risk ratio obtained in the training data (\$median). If the predicted risk score is greater than or equal to the median, the patient is labeled as high risk. If the predicted risk score is less than the median, the patient is classified as low risk.

```
. use lungcancer testing, clear
(Fictitious data on stage I adenocarcinoma lung cancer)
. predict riskscore testing
(options hr penalized assumed; predicted hazard ratio with penalized
coefficients)
. generate byte risk = (riskscore testing >= $median)
. label define risk_lb 1 "High risk" 0 "Low risk"
. label values risk risk_lb
```
To evaluate the effectiveness of risk classification, we first look at the Kaplan–Meier plot, which draws the survival curve for both low-risk and high-risk groups.

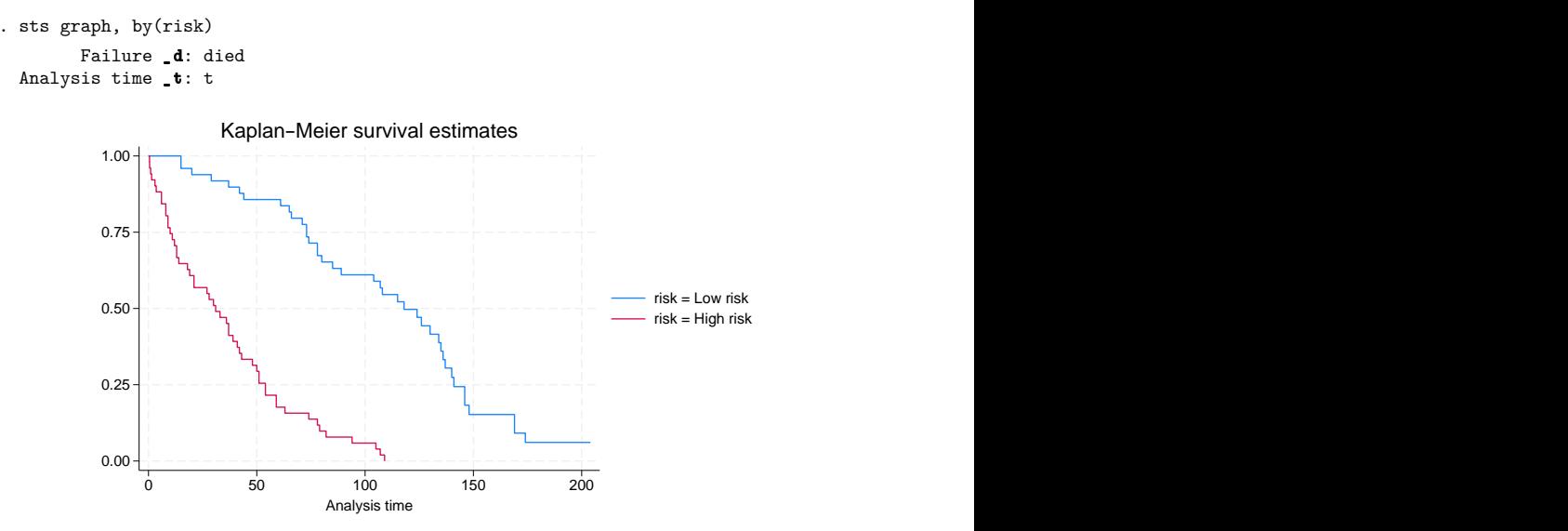

The graph shows that the predicted high-risk patients have a more steeply falling survival curve than the predicted low-risk patients. To confirm this conjecture, we do a log-rank test.

```
. sts test risk
      Failure _d: died
 Analysis time _t: t
Equality of survivor functions
Log-rank test
         Observed Expected
risk events events
Low risk 39 68.17
High risk 51 21.83
  Total 90 90.00
               chi2(1) = 61.50Pr > chi2 = 0.0000
```
The log-rank test rejects the hypothesis that the predicted low-risk and high-risk patients have the same survival functions. Both the Kaplan–Meier plot and the log-rank test show that using the predicted hazard ratios' median can effectively distinguish a low-risk patient from a high-risk patient. We can now make prognostic predictions given new data.

The dataset (newlungcancer.dta) contains histopathology image features for some new stage I adenocarcinoma patients, but their survival time is not recorded because they are still alive. Based on the prediction model from lasso cox, we want to classify these new patients as low risk or high risk. To achieve this objective, we need to predict the new patients' hazard ratios and compare them with the median level of risk score obtained in the training data.

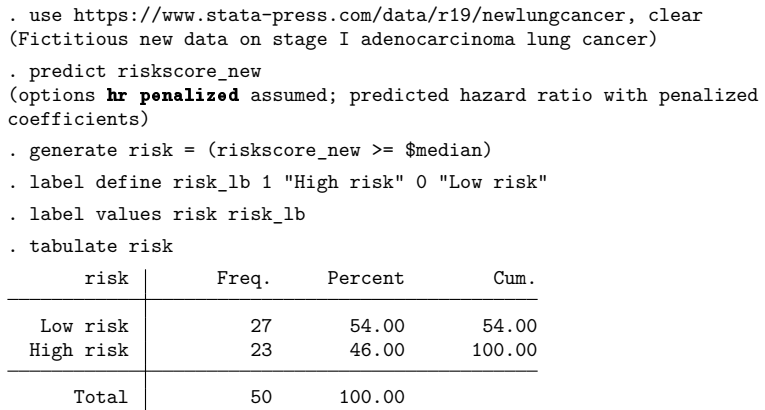

<span id="page-24-0"></span>The table of the predicted risk level shows that 27 patients are classified as low risk, while 23 patients are classified as high risk.

# <span id="page-24-3"></span>**References**

- Sohn, I., J. Kim, S.-H. Jung, and C. Park. 2009. Gradient lasso for Cox proportional hazards model. Bioinformatics 25: 1775–1781. [https://doi.org/10.1093/bioinformatics/btp322.](https://doi.org/10.1093/bioinformatics/btp322)
- <span id="page-24-2"></span>Yu, K., C. Zhang, G. J. Berry, R. B. Altman, C. Ré, D. L. Rubin, and M. Snyder. 2016. Predicting non-small cell lung cancer prognosis by fully automated microscopic pathology image features. Nature Communications 7(12474). [https:](https://doi.org/10.1038/ncomms12474) [//doi.org/10.1038/ncomms12474.](https://doi.org/10.1038/ncomms12474)

# <span id="page-24-1"></span>**Also see**

- [[LASSO](https://www.stata.com/manuals/lassolasso.pdf#lassolasso)] **lasso** Lasso for prediction and model selection
- [LASSO] **[lasso fitting](https://www.stata.com/manuals/lassolassofitting.pdf#lassolassofitting)** The process (in a nutshell) of fitting lasso models

Stata, Stata Press, and Mata are registered trademarks of StataCorp LLC. Stata and Stata Press are registered trademarks with the World Intellectual Property Organization of the United Nations. StataNow and NetCourseNow are trademarks of StataCorp LLC. Other brand and product names are registered trademarks or trademarks of their respective companies. Copyright © 1985–2025 StataCorp LLC, College Station, TX, USA. All rights reserved.

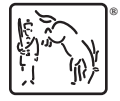

For suggested citations, see the FAQ on [citing Stata documentation.](https://www.stata.com/support/faqs/resources/citing-software-documentation-faqs/)